# Configuración de la Contraseña Telnet en un Router para Evitar Mensajes de Error Ī

## Contenido

[Introducción](#page-0-0) **[Prerequisites](#page-0-1) [Requirements](#page-0-2)** [Componentes Utilizados](#page-0-3) **[Convenciones](#page-0-4) [Antecedentes](#page-1-0) [Configurar](#page-1-1) [Configuraciones](#page-1-2)** [Verificación](#page-1-3) **[Troubleshoot](#page-2-0)** [Recepción de Mensaje de Error de Contraseña cifrada Inválida](#page-2-1) [Información Relacionada](#page-2-2)

## <span id="page-0-0"></span>Introducción

Este documento proporciona un ejemplo de configuración sobre cómo configurar una contraseña de Telnet en un router Cisco, lo que permite el acceso de los dispositivos IP al router. Si no configura una contraseña de Telnet , recibe la Contraseña necesaria, pero ninguna establece el mensaje de error.

## <span id="page-0-1"></span>**Prerequisites**

### <span id="page-0-2"></span>**Requirements**

No hay requisitos específicos para este documento.

#### <span id="page-0-3"></span>Componentes Utilizados

Este documento no tiene restricciones específicas en cuanto a versiones de software y de hardware.

The information in this document was created from the devices in a specific lab environment. All of the devices used in this document started with a cleared (default) configuration. If your network is live, make sure that you understand the potential impact of any command.

### <span id="page-0-4"></span>**Convenciones**

Consulte [Convenciones de Consejos TécnicosCisco para obtener más información sobre las](http://www.cisco.com/en/US/tech/tk801/tk36/technologies_tech_note09186a0080121ac5.shtml) [convenciones del documento.](http://www.cisco.com/en/US/tech/tk801/tk36/technologies_tech_note09186a0080121ac5.shtml)

### <span id="page-1-0"></span>**Antecedentes**

Si intenta conectar telnet en un router que no tiene contraseña de Telnet configurada, recibirá este mensaje de error:

Router-1#**telnet 10.3.3.1**

Trying 10.3.3.1 ... Open

**Password required, but none set**

[Connection to 10.3.3.1 closed by foreign host]

### <span id="page-1-1"></span>**Configurar**

En esta sección, encontrará información para configurar una contraseña de Telnet.

[Nota: U](http://tools.cisco.com/RPF/register/register.do)tilice la herramienta [Command Lookup](http://tools.cisco.com/Support/CLILookup/cltSearchAction.do) (sólo para clientes [registrados](http://tools.cisco.com/RPF/register/register.do)) para obtener más información sobre los comandos utilizados en esta sección.

#### <span id="page-1-2"></span>**Configuraciones**

Este documento utiliza la configuración Router-2.

Para configurar el router que permita el acceso a telnet, emita el comando line vty. Este comando permite la configuración de las líneas de Terminal Virtual (VTY) para acceso remoto a la consola Puede configurar el router para que acepte una o más sesiones Telnet. Se sugiere que configure la verificación de contraseña con los comandos de configuración de línea de contraseña e inicio de sesión. Este ejemplo configura el router para aceptar cinco sesiones, con la contraseña "letmein":

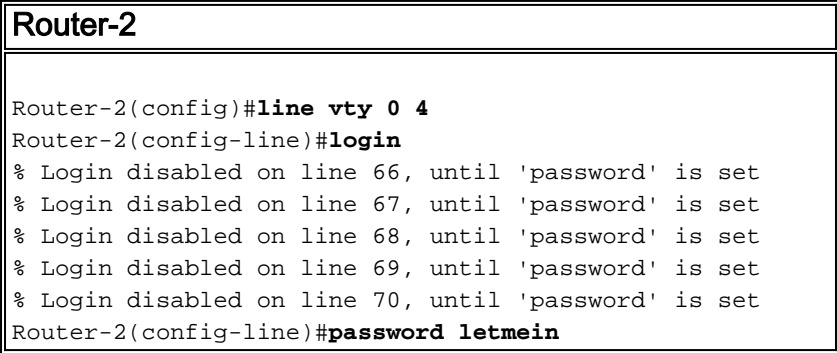

### <span id="page-1-3"></span>**Verificación**

Para verificar que el router esté configurado correctamente para Telnet, emita el comando show running-config.

```
 Building configuration...
hostname Router-2
  .
 .
line vty 0 4
password letmein
  login
  .
  .
  !
end
```
Ahora debería poder conectar telnet al router.

```
Router-1#telnet
10.3.3.1
Trying
10.3.3.1 ... Open
User
Access Verification
Password:
letmein
Router-2#
```
### <span id="page-2-0"></span>**Troubleshoot**

En esta sección encontrará información que puede utilizar para solucionar problemas de configuración.

#### <span id="page-2-1"></span>Recepción de Mensaje de Error de Contraseña cifrada Inválida

Al intentar configurar una contraseña cifrada en la línea de VTY, recibirá este mensaje de error:

#### Invalid encrypted password

La solución alternativa es verificar si el servicio de cifrado está inhabilitado en su router. Si está inhabilitado, habilite el servicio de cifrado. Además, para configurar una contraseña en la interfaz de línea de VTY, no es necesario especificar ningún método de cifrado.

## <span id="page-2-2"></span>Información Relacionada

• [Soporte Técnico y Documentación - Cisco Systems](http://www.cisco.com/cisco/web/support/index.html?referring_site=bodynav)